# **NetIQ Secure API Manager 2.0 Release Notes**

March 2021

NetIQ Secure API Manager 2.0 includes new features, improves usability, and resolves several previous issues. Many of these improvements were made in direct response to suggestions from our customers. We thank you for your time and valuable input. We hope you continue to help us ensure that our products meet all your needs. You can post feedback in the [NetIQ Secure API Manager forum](https://community.microfocus.com/t5/Secure-API-Manager/ct-p/API_Manager) (https://community.microfocus.com/t5/ Secure-API-Manager/ct-p/API\_Manager) on our Communities page, our online community that also includes product information, blogs, and links to helpful resources.

The documentation for this product is available on the NetIQ website in HTML and PDF formats on a page that does not require you to log in. If you have suggestions for documentation improvements, click **comment on this topic** at the bottom of any page in the HTML version of the documentation posted at the [NetIQ Secure API](https://www.microfocus.com/documentation/secure-api-manager/2-0/)  [Manager Documentation](https://www.microfocus.com/documentation/secure-api-manager/2-0/) (https://www.microfocus.com/documentation/secure-api-manager/2-0/) page. To download this product, see the [Software Licenses and Downloads](https://sld.microfocus.com) (https://sld.microfocus.com) portal.

- ["What's New?" on page 1](#page-0-0)
- ["System Requirements" on page 4](#page-3-0)
- ["Installing and Configuring NetIQ Secure API Manager" on page 5](#page-4-0)
- ["Upgrading an Existing Installation" on page 5](#page-4-1)
- ["Known Issues" on page 5](#page-4-2)
- ["Contact Information" on page 9](#page-8-0)
- ["Legal Notice" on page 9](#page-8-1)

# <span id="page-0-0"></span>**What's New?**

The following sections outline the key features and functions provided by this version, as well as issues resolved in this release:

- ["Improved Performance" on page 2](#page-1-0)
- ["Contains Built-in Denial-of-Service Attack Protection" on page](#page-1-1) 2
- ["Requires You to Install a License" on page 2](#page-1-2)
- ["Reduced Complexity" on page 2](#page-1-3)

#### <span id="page-1-0"></span>**Improved Performance**

Secure API Manager 2.0 offers significantly improved performance and a supports 1500 transactions per second per appliance. We were able to increase the performance by reducing the complexity of the products. We require only one appliance per deployment instead of requiring four separate components per deployment previously.

The minimum requirements for the appliance is four processors. If you add four more processors to the appliance, then the throughput allows 2,900 transactions per second per appliance. If you deploy additional appliances, the throughput will scale linearly. To see the configuration of the performance testing lab, see "[Planning for Performance](https://www.microfocus.com/documentation/secure-api-manager/2-0/pdfdoc/secure-api-manager-install/secure-api-manager-install.pdf#t4ew1ctdibsq)" in the *[NetIQ Secure API Manager 2.0 Installation Guide](https://www.microfocus.com/documentation/secure-api-manager/2-0/pdfdoc/secure-api-manager-install/secure-api-manager-install.pdf#bookinfo)*.

#### <span id="page-1-1"></span>**Contains Built-in Denial-of-Service Attack Protection**

Secure API Manager contains built-in denial-of-service attack protection. When an API Gateway is being probed, scanned, or attacked over HTTP or SSH (if enabled), the API Gateway begins to deny TCP connections from the attacker's IP address for a period. The built-in denial-of-service attack protection disrupts the attack and provides time for the infrastructure to recover and for administrators to implement other mitigations.

#### <span id="page-1-2"></span>**Requires You to Install a License**

In prior releases of Secure API Manager, you did not have to install a license to access any of the components, to access the administration consoles, or to use the product. In this release, you must enable a trial license or install a full license to use Secure API Manager. If you do not have a valid license for Secure API Manager installed, the UI configuration options for Secure API Manager do not appear in the Access Manager Administration Console.

The trial license for Secure API Manager is included with Access Manager. The trial license period is 91 days. If the trial license expires, the configuration options for Secure API Manager disappear from the Access Manager Administration console. For more information, see ["Enable a Trial License"](https://www.microfocus.com/documentation/secure-api-manager/2-0/pdfdoc/secure-api-manager-admin/secure-api-manager-admin.pdf#cofnigurelicensetrial) in the *[NetIQ Secure API Manager](https://www.microfocus.com/documentation/secure-api-manager/2-0/pdfdoc/secure-api-manager-admin/secure-api-manager-admin.pdf#bookinfo)  [2.0 Administration Guide](https://www.microfocus.com/documentation/secure-api-manager/2-0/pdfdoc/secure-api-manager-admin/secure-api-manager-admin.pdf#bookinfo)*.

After you purchase Secure API Manager, the full license and the activation key for the appliance are available from the [Software Licenses and Downloads](https://sld.microfocus.com) (https://sld.microfocus.com) portal. You must download and install the full license to see the configuration options and to have Secure API Manager work. For more information, see ["Install a Full License](https://www.microfocus.com/documentation/secure-api-manager/2-0/pdfdoc/secure-api-manager-admin/secure-api-manager-admin.pdf#configurelicensefull)" in the *[NetIQ Secure API Manager 2.0 Administration Guide](https://www.microfocus.com/documentation/secure-api-manager/2-0/pdfdoc/secure-api-manager-admin/secure-api-manager-admin.pdf#bookinfo)*.

**IMPORTANT:** You still must activate the appliance to receive OS and product updates. For more information, see ["Perform an Online Update](https://www.microfocus.com/documentation/secure-api-manager/2-0/pdfdoc/secure-api-manager-appliance/secure-api-manager-appliance.pdf#onlineupdate)" in the *[NetIQ Secure API Manager 2.0 Appliance Administration Guide](https://www.microfocus.com/documentation/secure-api-manager/2-0/pdfdoc/secure-api-manager-appliance/secure-api-manager-appliance.pdf#bookinfo)*.

#### <span id="page-1-3"></span>**Reduced Complexity**

The Secure API Manager 1.*x* releases required a minimum of four separate appliances deployed for the four different components. In the Secure API Manager 2.0 release, there is only one appliance to deploy that contains the API Gateway. These changes dramatically decrease the complexity of deploying and managing the product.

This release is more tightly integrated with Access Manager, reducing the complexity of deploying and managing the product. The following table presents some of the most notable changes.

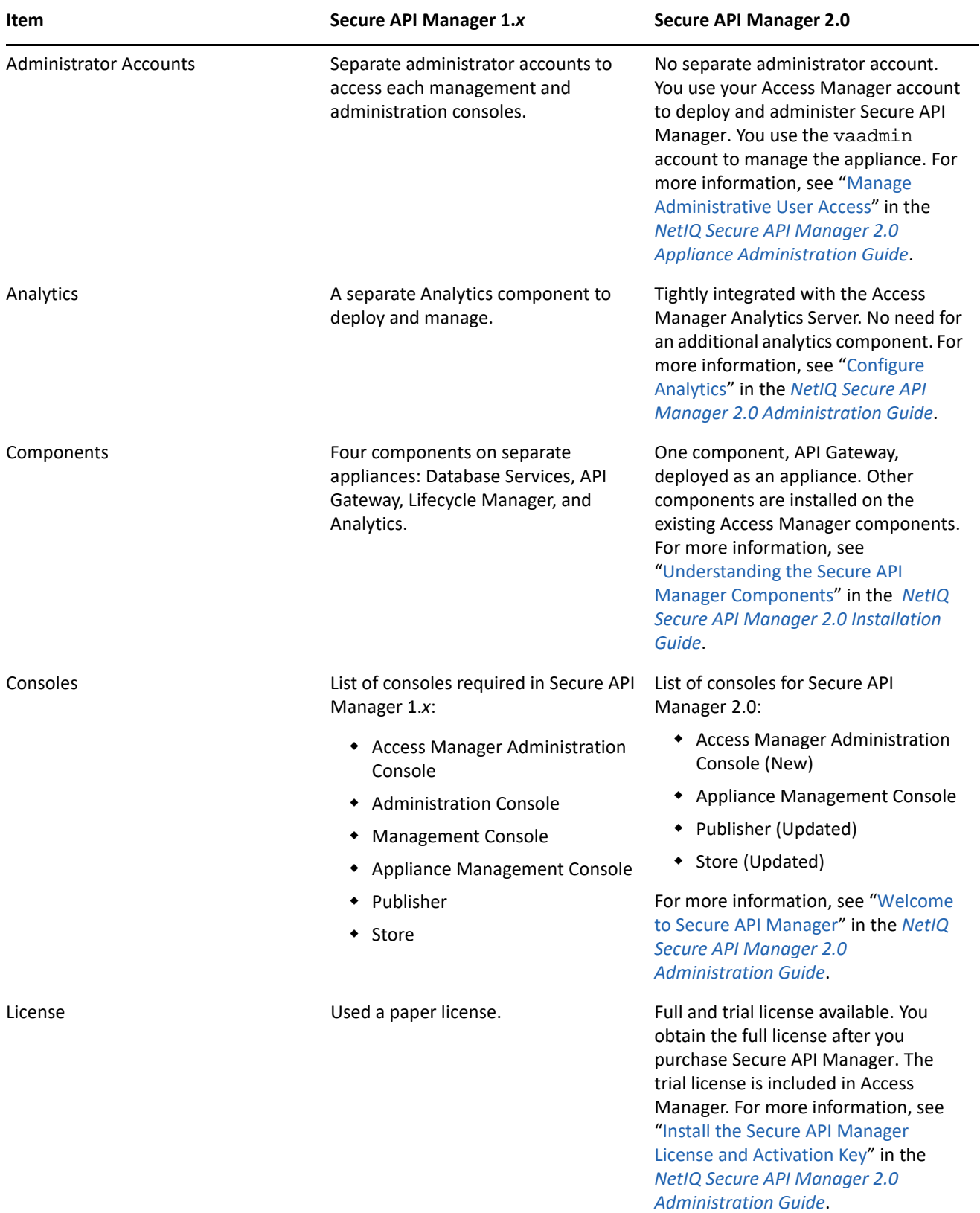

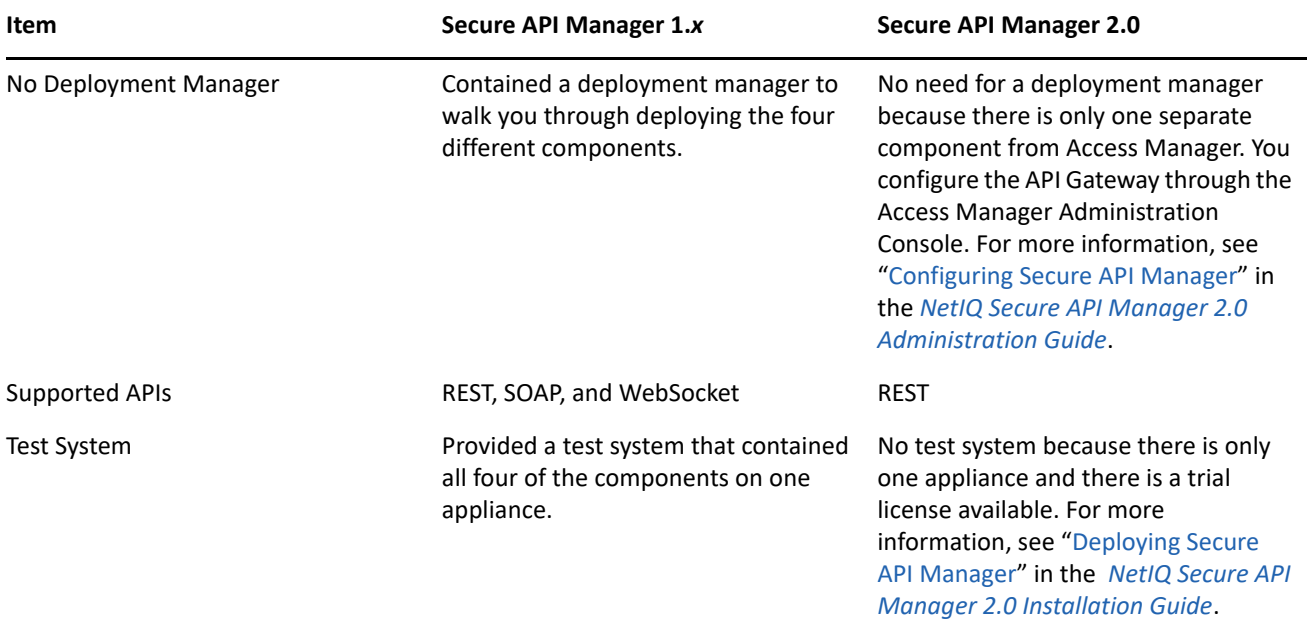

# <span id="page-3-0"></span>**System Requirements**

Secure API Manager is an add-on solution for Access Manager. It is an appliance, and has the following system requirements:

- Access Manager 5.0 or later
- Virtual platform VMware 6.7 or later
- Minimum requirements per node:
	- 60 GB of disk space
	- 12 GB of RAM
	- 4 processors
- On of the following browsers:
	- Google Chrome (latest version)
	- Microsoft browsers (latest version)
	- Mozilla Firefox (latest version)

For more information, see ["Meeting the Deployment Requirements of Secure API Manager"](https://www.microfocus.com/documentation/secure-api-manager/2-0/pdfdoc/secure-api-manager-install/secure-api-manager-install.pdf#t43dvz17s3qp) in the *[NetIQ](https://www.microfocus.com/documentation/secure-api-manager/2-0/pdfdoc/secure-api-manager-install/secure-api-manager-install.pdf#bookinfo)  [Secure API Manager 2.0 Installation Guide](https://www.microfocus.com/documentation/secure-api-manager/2-0/pdfdoc/secure-api-manager-install/secure-api-manager-install.pdf#bookinfo)*.

# <span id="page-4-0"></span>**Installing and Configuring NetIQ Secure API Manager**

Installing Secure API Manager is a multi-step process. You must first deploy the Secure API Manager appliance. using the OVF file that NetIQ provides for you to deploy. After you deploy the appliance, nothing has changed in Access Manager. You must install the Secure API Manager license through the Access Manager Administration Console to have the configuration options for Secure API Manager appear. You then configure Secure API Manager in the Access Manager Administration Console.

#### **To install and configure Secure API Manager:**

- 1. Obtain the appliance and the license for Secure API Manager. For more information, see ["Obtaining](https://www.microfocus.com/documentation/secure-api-manager/2-0/pdfdoc/secure-api-manager-install/secure-api-manager-install.pdf#t41nh1hah8ko)  [Secure API Manager and the License"](https://www.microfocus.com/documentation/secure-api-manager/2-0/pdfdoc/secure-api-manager-install/secure-api-manager-install.pdf#t41nh1hah8ko) in the *[NetIQ Secure API Manager 2.0 Installation Guide](https://www.microfocus.com/documentation/secure-api-manager/2-0/pdfdoc/secure-api-manager-install/secure-api-manager-install.pdf#bookinfo)*.
- 2. Deploy the appliance. You must deploy a minimum of two appliances to cluster Secure API Manager. For more information, see "[Deploying a Secure API Manager Appliance"](https://www.microfocus.com/documentation/secure-api-manager/2-0/pdfdoc/secure-api-manager-install/secure-api-manager-install.pdf#t483mb8xsj22) in the *[NetIQ Secure API Manager 2.0](https://www.microfocus.com/documentation/secure-api-manager/2-0/pdfdoc/secure-api-manager-install/secure-api-manager-install.pdf#bookinfo)  [Installation Guide](https://www.microfocus.com/documentation/secure-api-manager/2-0/pdfdoc/secure-api-manager-install/secure-api-manager-install.pdf#bookinfo)*.
- 3. Set a password for vaadmin to allow secure communication between Secure API Manager and Access Manager. For more information, see "[Set the vaadmin User Password"](https://www.microfocus.com/documentation/secure-api-manager/2-0/pdfdoc/secure-api-manager-admin/secure-api-manager-admin.pdf#configurevaadminpassword) in the *[NetIQ Secure API Manager](https://www.microfocus.com/documentation/secure-api-manager/2-0/pdfdoc/secure-api-manager-admin/secure-api-manager-admin.pdf#bookinfo)  [2.0 Administration Guide](https://www.microfocus.com/documentation/secure-api-manager/2-0/pdfdoc/secure-api-manager-admin/secure-api-manager-admin.pdf#bookinfo)*.
- 4. Install the Secure API Manager license in the Access Manager Administration Console. For more information, see ["Install the Secure API Manager License and Activation Key"](https://www.microfocus.com/documentation/secure-api-manager/2-0/pdfdoc/secure-api-manager-admin/secure-api-manager-admin.pdf#configurelicense) in the *[NetIQ Secure API](https://www.microfocus.com/documentation/secure-api-manager/2-0/pdfdoc/secure-api-manager-admin/secure-api-manager-admin.pdf#bookinfo)  [Manager 2.0 Administration Guide](https://www.microfocus.com/documentation/secure-api-manager/2-0/pdfdoc/secure-api-manager-admin/secure-api-manager-admin.pdf#bookinfo)*.
- 5. Configure Secure API Manager to make it functional by completing the following steps:
	- a. Configure the API Gateway cluster. For more information, see ["Create the API Gateway Cluster"](https://www.microfocus.com/documentation/secure-api-manager/2-0/pdfdoc/secure-api-manager-admin/secure-api-manager-admin.pdf#configureapigatewaycluster) in the *[NetIQ Secure API Manager 2.0 Administration Guide](https://www.microfocus.com/documentation/secure-api-manager/2-0/pdfdoc/secure-api-manager-admin/secure-api-manager-admin.pdf#bookinfo)*.
	- b. Configure the API Gateway. For more information, see ["Create the API Gateway](https://www.microfocus.com/documentation/secure-api-manager/2-0/pdfdoc/secure-api-manager-admin/secure-api-manager-admin.pdf#configureapigateway)" in the *[NetIQ Secure](https://www.microfocus.com/documentation/secure-api-manager/2-0/pdfdoc/secure-api-manager-admin/secure-api-manager-admin.pdf#bookinfo)  [API Manager 2.0 Administration Guide](https://www.microfocus.com/documentation/secure-api-manager/2-0/pdfdoc/secure-api-manager-admin/secure-api-manager-admin.pdf#bookinfo)*.
	- c. Create rate-limiting policies and throttling policies for the API. For more information, see "[Configure](https://www.microfocus.com/documentation/secure-api-manager/2-0/pdfdoc/secure-api-manager-admin/secure-api-manager-admin.pdf#configurelimitingpolicies)  [the Limiting Policies for the APIs"](https://www.microfocus.com/documentation/secure-api-manager/2-0/pdfdoc/secure-api-manager-admin/secure-api-manager-admin.pdf#configurelimitingpolicies) in the *[NetIQ Secure API Manager 2.0 Administration Guide](https://www.microfocus.com/documentation/secure-api-manager/2-0/pdfdoc/secure-api-manager-admin/secure-api-manager-admin.pdf#bookinfo)*.
	- d. Grant access to the Publisher and the Store for the API developers and partners that will use these consoles to create and consume the APIs. For more information, see "[Grant Access to the Publisher](https://www.microfocus.com/documentation/secure-api-manager/2-0/pdfdoc/secure-api-manager-admin/secure-api-manager-admin.pdf#configurepolicies)  [and the Store](https://www.microfocus.com/documentation/secure-api-manager/2-0/pdfdoc/secure-api-manager-admin/secure-api-manager-admin.pdf#configurepolicies)" in the *[NetIQ Secure API Manager 2.0 Administration Guide](https://www.microfocus.com/documentation/secure-api-manager/2-0/pdfdoc/secure-api-manager-admin/secure-api-manager-admin.pdf#bookinfo)*.

# <span id="page-4-1"></span>**Upgrading an Existing Installation**

Upgrades from Secure API Manager 1.*x* to 2.0 are not supported. You must deploy Secure API Manager 2.0 as a new installation. For more deployment information, see ["Deploying Secure API Manager](https://www.microfocus.com/documentation/secure-api-manager/2-0/pdfdoc/secure-api-manager-install/secure-api-manager-install.pdf#deploy)" in the *[NetIQ Secure](https://www.microfocus.com/documentation/secure-api-manager/2-0/pdfdoc/secure-api-manager-install/secure-api-manager-install.pdf#bookinfo)  [API Manager 2.0 Installation Guide](https://www.microfocus.com/documentation/secure-api-manager/2-0/pdfdoc/secure-api-manager-install/secure-api-manager-install.pdf#bookinfo)*.

## <span id="page-4-2"></span>**Known Issues**

The following issues are currently being researched for Secure API Manager 2.0.

Micro Focus strives to ensure that our products provide quality solutions for your enterprise software needs. If you need assistance with any issue, visit [Micro Focus Support](https://www.microfocus.com/support-and-services/) (https://www.microfocus.com/support-andservices/), then select the appropriate product category.

- ["Configuration Options for Secure API Manager Are Not Visible in the Administration Console" on page 6](#page-5-0)
- ["Cannot Access the Publisher or the Store" on page 6](#page-5-1)
- ["Creating an OAuth Client Fails" on page 6](#page-5-2)
- ["SSL Errors Authorizing APIs if Access Manager Has Been Upgraded to 5.0" on page 7](#page-6-0)
- ["Deleting an Appliance and Reinstalling It with the Same IP Address and DNS Name Causes Issues" on](#page-6-1)  [page 7](#page-6-1)
- ["Cannot Access APIs with a Domain Name as Part of the URI" on page 7](#page-6-2)
- ["API Returns a 404 Error to the Backend Service with Validate SSL Certificate Option Enabled" on page 7](#page-6-3)
- ["APIs Can Be Cloned Only Once" on page 8](#page-7-0)
- ["Add an API Gateway to Only One API Gateway Cluster" on page 8](#page-7-1)
- ["API Gateway Reserves the OPTION Method for Proper CORS Handling" on page 8](#page-7-3)
- ["SSL Issues with Backend Services in Some Scenarios" on page 8](#page-7-4)
- ["Actions Menu Overlaps Items in the Table Layout View of APIs in the Publisher" on page 8](#page-7-2)
- ["No API Gateway Option Under Devices" on page 9](#page-8-2)
- ["Deleted Limiting Policies Still in Use" on page 9](#page-8-3)
- ["APIs Could Have No Limiting Policies Assigned" on page 9](#page-8-4)

#### <span id="page-5-0"></span>**Configuration Options for Secure API Manager Are Not Visible in the Administration Console**

**Issue:** The Access Manager Administration Console does not display any options for the API Gateway to configure Secure API Manager. Or, you previously were able to use the configuration options in the Administration Console and the options have disappeared.

**Solution:** You must install a trial license or a full license for Secure API Manager in Access Manager to have the configuration options appear. The trial license is included with Access Manager, but you must install the trial license for the options to appear. After 91 days, the trial license expires and the configuration options no longer appear in the Administration Console unless you purchase and install a full license.

After you purchase Secure API Manager, the full license is available from the [Software Licenses and Downloads](https://sld.microfocus.com)  (https://sld.microfocus.com) portal. You must install the full license in the Access Manager Administration Console to have the configuration options appear or reappear. For more information, see "[Install the Secure](https://www.microfocus.com/documentation/secure-api-manager/2-0/pdfdoc/secure-api-manager-admin/secure-api-manager-admin.pdf#configurelicense)  [API Manager License and Activation Key"](https://www.microfocus.com/documentation/secure-api-manager/2-0/pdfdoc/secure-api-manager-admin/secure-api-manager-admin.pdf#configurelicense) in the *[NetIQ Secure API Manager 2.0 Administration Guide](https://www.microfocus.com/documentation/secure-api-manager/2-0/pdfdoc/secure-api-manager-admin/secure-api-manager-admin.pdf#bookinfo)*.

#### <span id="page-5-1"></span>**Cannot Access the Publisher or the Store**

**Issue:** You cannot access the Publisher or the Store appmarks on the user portal page.

**Solution:** By default, no one is assigned rights to access the Publisher or the Store. You must ensure that the user account on the Identity Server that wants to access the Publisher or the Store contains the proper role assignments that grant access to the Publisher and the Store. For more information, see "[Grant Access to the](https://www.microfocus.com/documentation/secure-api-manager/2-0/pdfdoc/secure-api-manager-admin/secure-api-manager-admin.pdf#configurepolicies)  [Publisher and the Store](https://www.microfocus.com/documentation/secure-api-manager/2-0/pdfdoc/secure-api-manager-admin/secure-api-manager-admin.pdf#configurepolicies)" in the *[NetIQ Secure API Manager 2.0 Administration Guide](https://www.microfocus.com/documentation/secure-api-manager/2-0/pdfdoc/secure-api-manager-admin/secure-api-manager-admin.pdf#bookinfo)*.

#### <span id="page-5-2"></span>**Creating an OAuth Client Fails**

**Issue:** The Store fails to create an OAuth client during the subscription process to an API.

**Solution:** Ensure that your OAuth configuration is complete in Access Manager. If you do not perform all four steps required to enable and configure OAuth in Access Manager, Secure API Manager cannot complete the subscription process for the APIs. For more information, see "[Configuring OAuth and OpenID Connect"](https://www.microfocus.com/documentation/access-manager/5.0/pdfdoc/admin/admin.pdf#t46a7mqa8lti) in the *[NetIQ Access Manager 5.0 Administration](https://www.microfocus.com/documentation/access-manager/5.0/pdfdoc/admin/admin.pdf#bookinfo)* .

#### <span id="page-6-0"></span>**SSL Errors Authorizing APIs if Access Manager Has Been Upgraded to 5.0**

**Issue:** If you upgrade Access Manager to the 5.0 version, by default Access Manager creates new certificates but the calls to the different components are still using the old certificates.

**Solution:** Replace the certificate for the Administration Console with a current certificate that contains the proper DNS name in the certificate. For more information, see ["Viewing Certificate Details](https://www.microfocus.com/documentation/access-manager/5.0/pdfdoc/admin/admin.pdf#certdetails)" in the *[NetIQ Access](https://www.microfocus.com/documentation/access-manager/5.0/pdfdoc/admin/admin.pdf#bookinfo)  [Manager 5.0 Administration](https://www.microfocus.com/documentation/access-manager/5.0/pdfdoc/admin/admin.pdf#bookinfo)* .

### <span id="page-6-1"></span>**Deleting an Appliance and Reinstalling It with the Same IP Address and DNS Name Causes Issues**

**Issue:** You have deleted the VMware image of the appliance but you did not delete the associated API Gateway object from the Administration Console. You then redeployed another appliance and you use the same IP address and DNS name of the first appliance. The API Gateway is not working as it should. It is not allowing authentications and you cannot access it.

**Solution:** Delete the API Gateway object from the Administration Console, then delete the appliance from VMware. Next, redeploy the appliance and proceed as normal. Access Manager retains the configuration information including certificates of the API Gateway if you do not delete the API Gateway. This causes issues if you redeploy the appliance with the same network configuration as the last time. For more information, see "[Uninstalling a Single API Gateway"](https://www.microfocus.com/documentation/secure-api-manager/2-0/pdfdoc/secure-api-manager-install/secure-api-manager-install.pdf#t4eqtlnnhqba) in the *[NetIQ Secure API Manager 2.0 Installation Guide](https://www.microfocus.com/documentation/secure-api-manager/2-0/pdfdoc/secure-api-manager-install/secure-api-manager-install.pdf#bookinfo)*.

#### <span id="page-6-2"></span>**Cannot Access APIs with a Domain Name as Part of the URI**

**Issue:** APIs that use the URI to direct traffic, for example behind an L7 switch, are not supported.

**Solution:** Allow the API to be resolved to an IP address and then the functionality provided in the API works.

#### <span id="page-6-3"></span>**API Returns a 404 Error to the Backend Service with Validate SSL Certificate Option Enabled**

**Issue:** When you create an API, you add the certificate for the backend service's server in PEM format. Secure API Manager validates the SSL certificate chain for you when you save the API and it returns a 404 error. The issue is that the backend service server is not using a well-known certificate authority and that the Trusted Root is not configured properly. (Defect 319146)

**Solutions:** If the backend service server is using well-known certificate authority, you do not have to configure a Trusted Root for the API. If the backend service server certificate authority is not well known, you must configure a Trusted Root for the backend service in the API. Secure API Manager requires that the Trusted Root be configured in one of three specific ways. If the Trusted Root is not configured properly, the **Validate SSL Chain** option returns a 404 error. For details about the specific ways to configure the Trust Root, see ["Overview](https://www.microfocus.com/documentation/secure-api-manager/2-0/pdfdoc/secure-api-manager-api-help/secure-api-manager-api-help.pdf#publishersslvalidation)  [of the Backend Service SSL Validation Process"](https://www.microfocus.com/documentation/secure-api-manager/2-0/pdfdoc/secure-api-manager-api-help/secure-api-manager-api-help.pdf#publishersslvalidation) in the *[NetIQ Secure API Manager 2.0 API Help](https://www.microfocus.com/documentation/secure-api-manager/2-0/pdfdoc/secure-api-manager-api-help/secure-api-manager-api-help.pdf#bookinfo)*.

#### <span id="page-7-0"></span>**APIs Can Be Cloned Only Once**

**Issue:** Secure API Manager provides cloning to simplify creating the next version of your API. The cloning process automatically increments the version number of the API for you. The best practice when you use cloning is to clone the API and then deprecate the original API. Secure API Manager does not allow you to clone an API more than once to ensure that you do not have duplicate APIs in your system. (Defect 316107)

**Solution:** The best practice is to clone an API and then deprecate the original API. If you need to clone the API again, clone the cloned API and then deprecate the first clone.

#### <span id="page-7-1"></span>**Add an API Gateway to Only One API Gateway Cluster**

**Issue:** Secure API Manager requires unique API endpoints to work properly. If you add the same API Gateway to a second API Gateway cluster, Secure API Manager does not work. (Defect 314243)

**Solution:** Ensure that you add the API Gateway only once to an API Gateway cluster. Also, ensure that you either use an IP address or a DNS name. Do not use both options when you configure the API Gateway.

#### <span id="page-7-3"></span>**API Gateway Reserves the OPTION Method for Proper CORS Handling**

**Issue:** Browsers use the OPTION method to determine if CORS is allows. API Gateway reserves all OPTION methods for CORS functionality. Secure API Manager cannot protect any APIs that use the OPTION methods. (Defect 317074)

**Workaround:** Do not use the OPTION method when creating APIs. If you do, the CORS feature does not work. We have reserved the OPTION method for CORS for this release. For more information about when you select the appropriate REST methods, see ["Define a Method"](https://www.microfocus.com/documentation/secure-api-manager/2-0/pdfdoc/secure-api-manager-api-help/secure-api-manager-api-help.pdf#restapimethods) in the *[NetIQ Secure API Manager 2.0 API Help](https://www.microfocus.com/documentation/secure-api-manager/2-0/pdfdoc/secure-api-manager-api-help/secure-api-manager-api-help.pdf#bookinfo)*.

#### <span id="page-7-4"></span>**SSL Issues with Backend Services in Some Scenarios**

**Issue:** If you configure you backend service using one of the following scenarios, there are SSL issues between the API Gateway and the backend service. (Defect 318180)

- Backend services that use a Cloudflare intermediate certificate.
- Backend services that require the SNI (Server Name Indication) protocol.
- \* Backend services that return a HTTP redirect (301, 302) cause the API gateway to return an HTTP 502 status code.

**Workaround:** Use a non-SSL connection to the backend service or, for this release, do not use any of these configuration options. There is no other workaround at this time.

#### <span id="page-7-2"></span>**Actions Menu Overlaps Items in the Table Layout View of APIs in the Publisher**

**Issue:** In the Publisher, when you view the APIs in the table layout, the **Actions** menu options overlap other options. All of the options do not appear at the same time. It appears as if some of the options are missing. (Defect 315071)

**Workaround:** Use the small scroll bar for the **Actions** menu to view all available options.

#### <span id="page-8-2"></span>**No API Gateway Option Under Devices**

**Issue:** In the Access Manager Dashboard, the **Devices** option at the top of the page does not contain an option for the API Gateway. (Defect 282422)

**Workaround:** You must click the API Gateway tile to configure Secure API Manager. Currently, there is no option to add an API Gateway under **Devices**.

#### <span id="page-8-3"></span>**Deleted Limiting Policies Still in Use**

**Issue:** Secure API Manager administrators can delete the limiting policies at any time. Secure API Manager does not check to see if the APIs that use the limiting policy have subscriptions. This means that if a limiting policy is deleted, the APIs that are currently using the limiting policy continue to use the policy until the API developers remove the subscription to the limiting policy. (Defect 314089)

**Workaround:** If you delete the limiting policy, you must also check the subscriptions and remove the subscriptions to the limiting policy. Otherwise, no workaround is currently available for this issue.

#### <span id="page-8-4"></span>**APIs Could Have No Limiting Policies Assigned**

**Issue:** If there are APIs assigned only to a custom limiting policy, and that custom limiting policy is deleted, the APIs no longer have a limiting policy assigned. This results in the APIs having unlimited bandwidth or allowing unlimited requests. (Defect 316067)

**Workaround:** No workaround is currently available for this issue.

# <span id="page-8-0"></span>**Contact Information**

Our goal is to provide documentation that meets your needs. If you have suggestions for improvements, please email [Documentation-Feedback@netiq.com.](mailto:Documentation-Feedback@netiq.com) We value your input and look forward to hearing from you.

For detailed contact information, see the [Support Contact Information website](http://www.netiq.com/support/process.asp#phone) (http://www.netiq.com/ support/process.asp#phone).

For general corporate and product information, see the [NetIQ Corporate website](http://www.netiq.com/) (http://www.netiq.com/).

For interactive conversations with your peers and NetIQ experts, become an active member of our [community](https://www.netiq.com/communities/)  (https://www.netiq.com/communities/). The NetIQ online community provides product information, useful links to helpful resources, blogs, and social media channels.

# <span id="page-8-1"></span>**Legal Notice**

#### **© Copyright 2019-2021 Micro Focus or one of its affiliates.**

The only warranties for products and services of Micro Focus and its affiliates and licensors ("Micro Focus") are set forth in the express warranty statements accompanying such products and services. Nothing herein should be construed as constituting an additional warranty. Micro Focus shall not be liable for technical or editorial errors or omissions contained herein. The information contained herein is subject to change without notice.

For additional information, such as certification-related notices and trademarks, see [http://](https://www.microfocus.com/about/legal/) [www.microfocus.com/about/legal/](https://www.microfocus.com/about/legal/).